## **エネルギーパスソフトの初期起動手順**

## **手順①:プログラム起動** 【エネルギーパス.exe】を開く

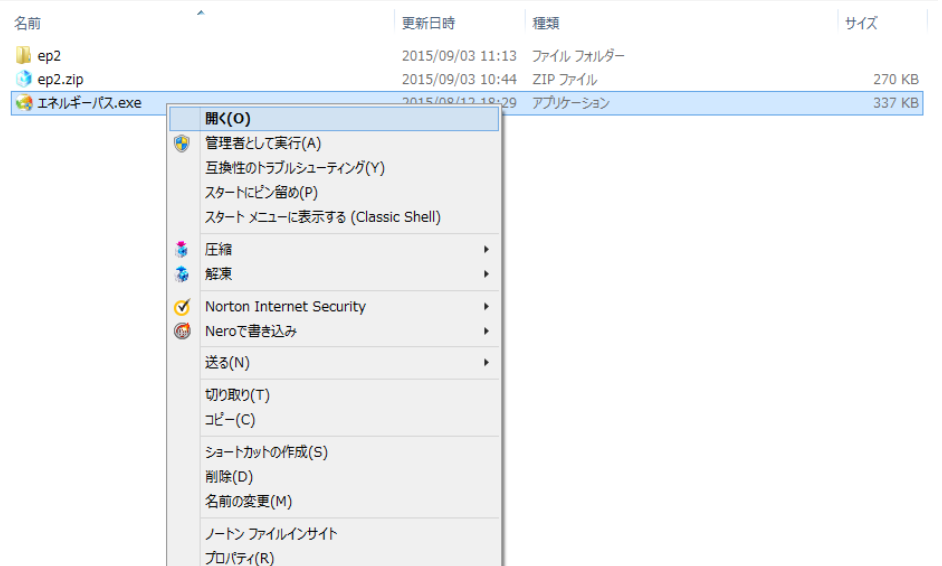

※「ユーザー アカウント制御」の許可について聞かれたら[はい(Y)]をクリック

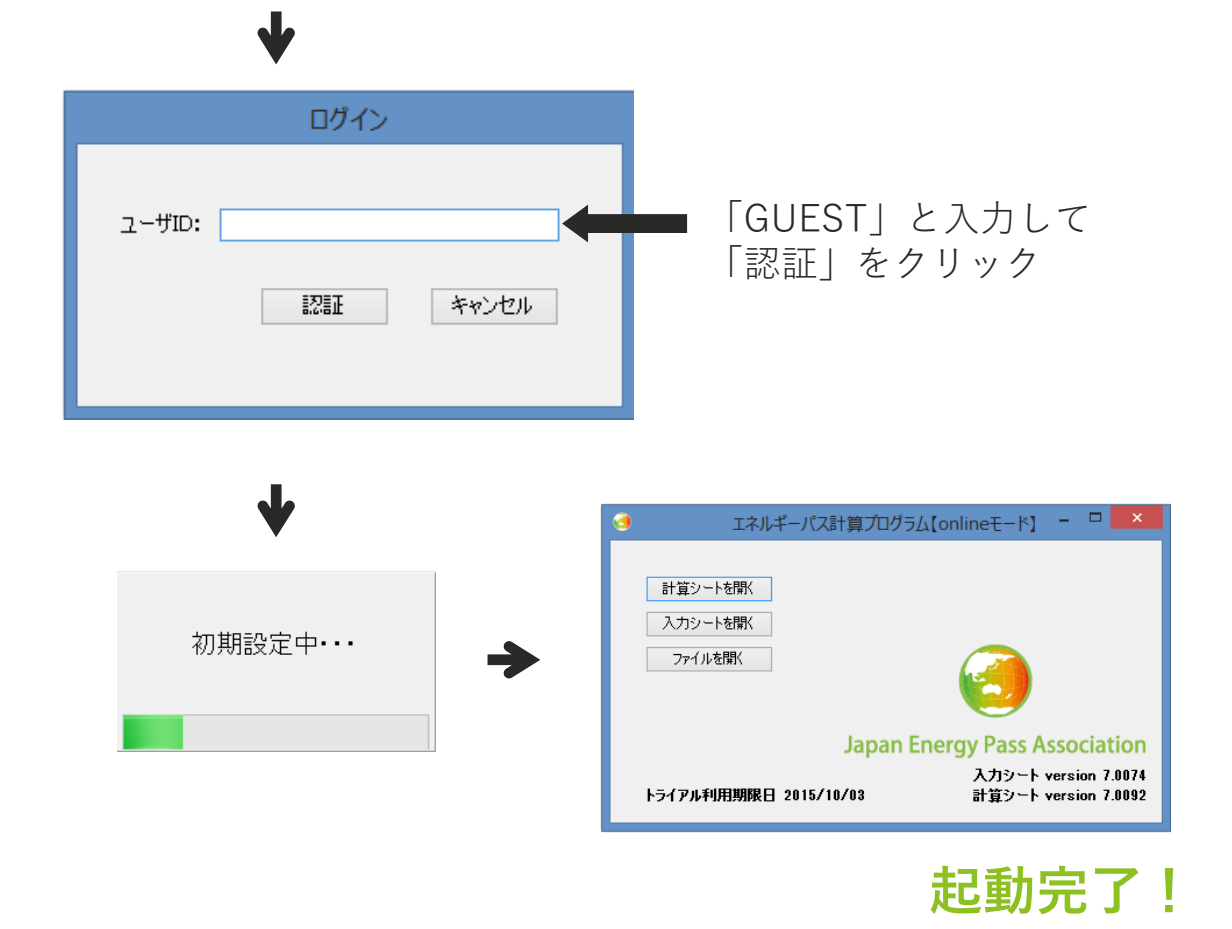

## **手順②:USBシリアルNoの登録(ユーザ登録)**

GUEST ログインのままでは、トライアル利用期間(起動から1ヶ月)が過ぎると プログラムが使用できなくなってしまいます。 下記手順に沿って、ユーザ登録の手続きを行ってください。

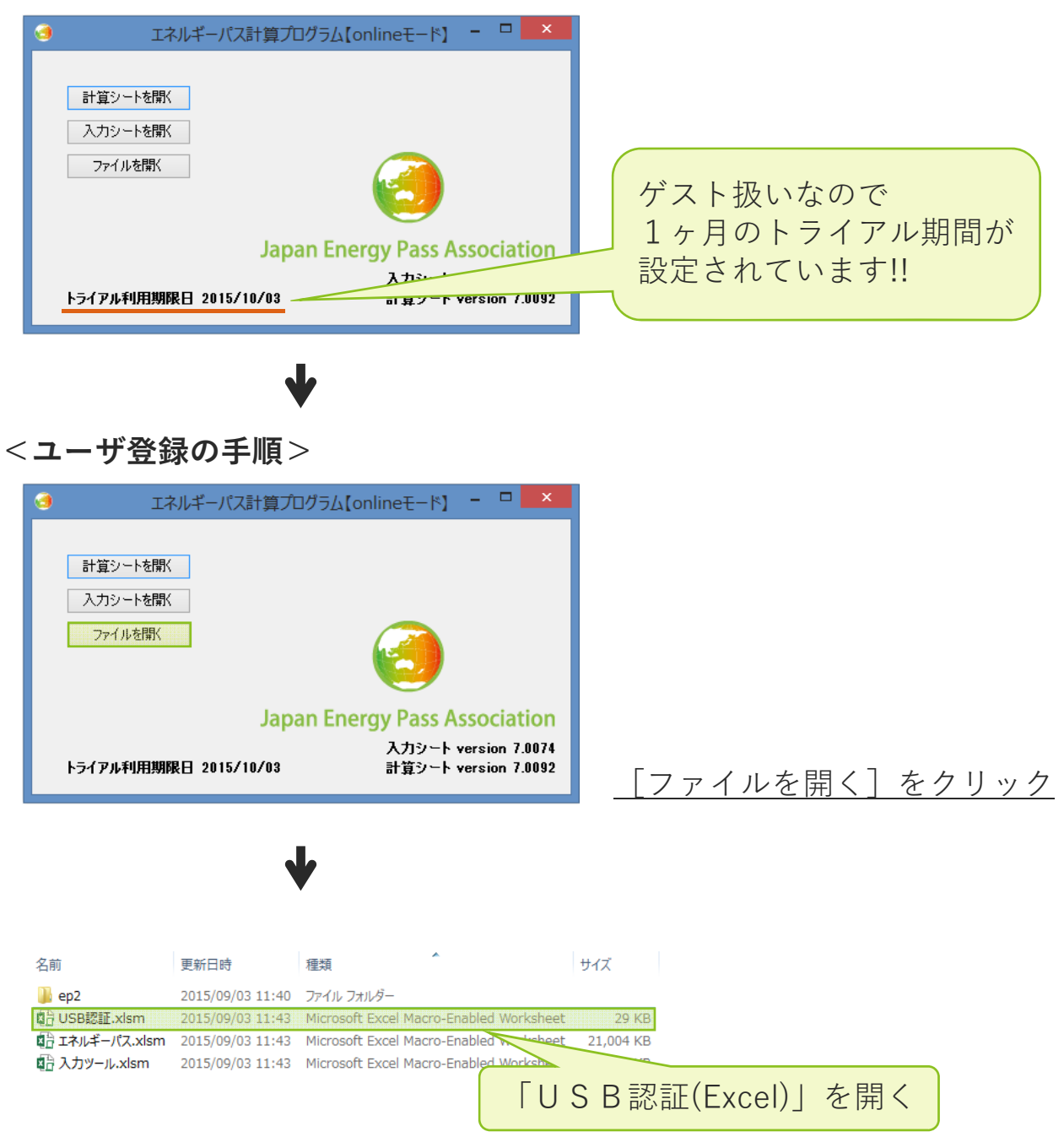

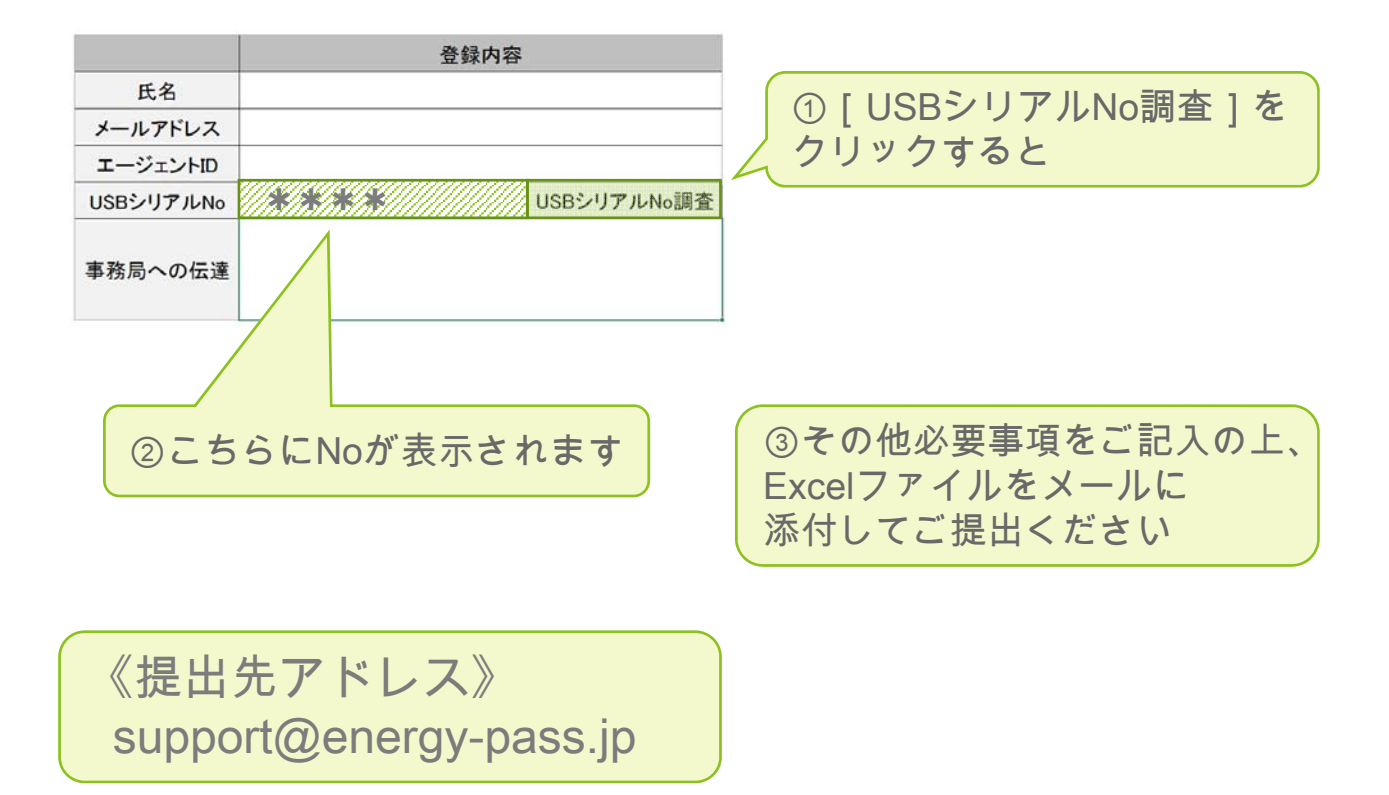

シリアルNoをご提出頂きました後、事務局から正式なログインユーザIDを メールでお知らせします。

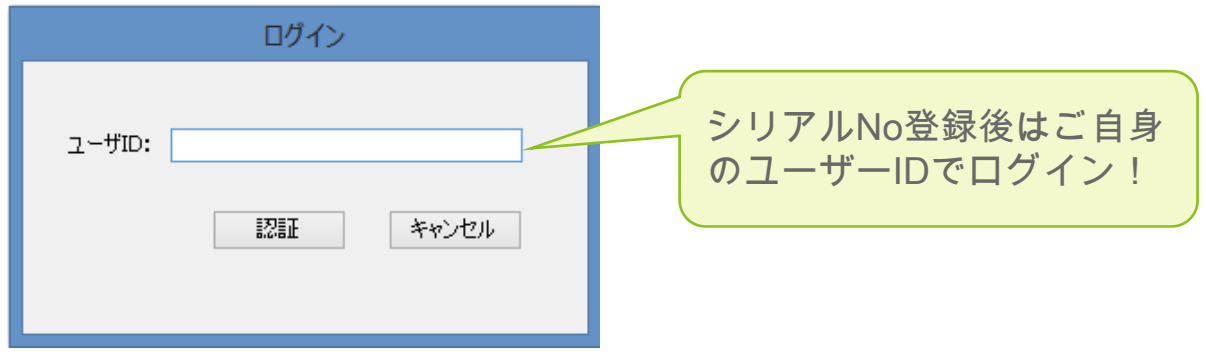